# **N9912A-03A S E R V I C E N O T E**

Supersedes: N9912A-03

## N9912A FieldFox RF Analyzer

Serial Numbers: **US00000000-US49230000, SG00000000-SG49230000, MY00000000-MY49230000**

**Replace or modify the System Board (N9912-60004) to prevent power up problem.**

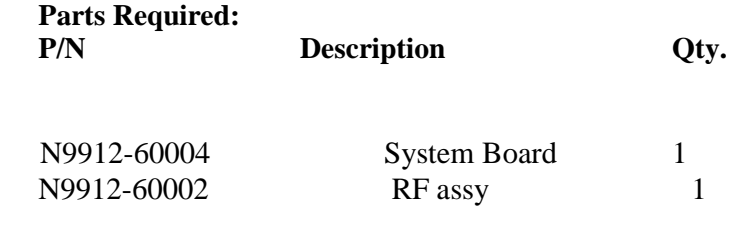

## ADMINISTRATIVE INFORMATION

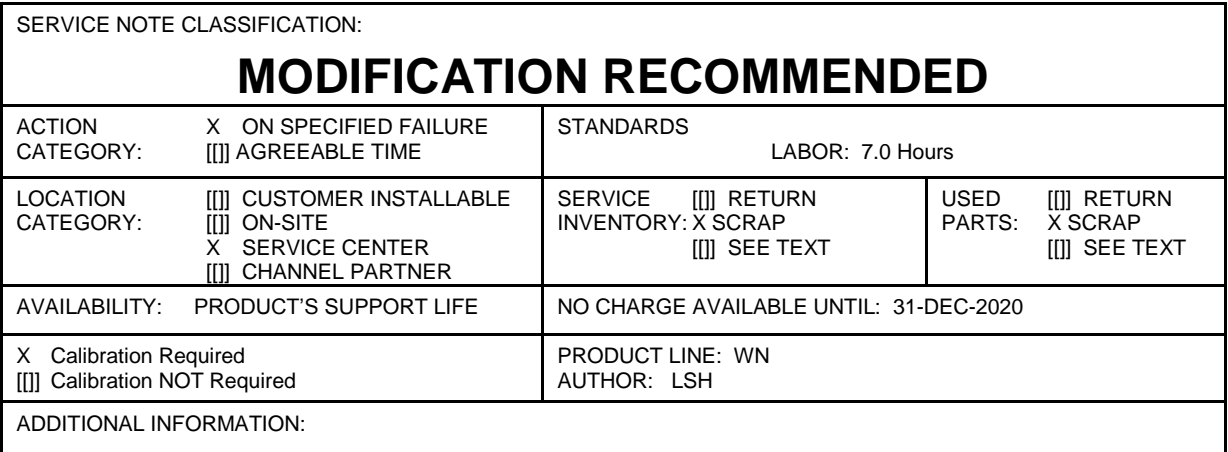

© AGILENT TECHNOLOGIES, INC. 2012 PRINTED IN U.S.A.

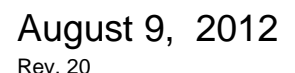

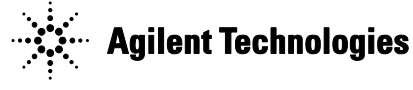

### **Situation:**

A FieldFox may not power up under the following circumstances:

- The FieldFox has been operated until the battery has become completely discharged and the unit turns off.

- The user connects external power but the unit will not turn on.
- Installing a charged battery in the unit does not fix the problem, the unit will not power up.

Work around:

- Remove the battery and external power from the unit.
- Connect external power to the unit.
- Turn the unit on.
- Insert the battery after the unit has successfully powered on.

#### **Solution/Action:**

If the power up problem described above occurs and if the customer insists the problem be permanently fixed then replace the System Board (N9912-60004). Alternatives to replacing the System Board are to use the work around given above or to modify the existing System Board.

Process to replace the System Board:

For some units, it will be necessary to replace both the System Board (N9912-60004) and the RF Assy (N912-60002). See Service Note N9912A-02 for an explanation. Do the following to check the revision of the RF Assy:

- If the firmware revision is less than A.03.02, upgrade the firmware.
- Power up the FieldFox and press the System hard key.
- Press Service Diagnostics then System Information
- On the "SB Identity" line, the value following "HW=" should be 6 or greater.
- On the "RF Identity" line, note the value following "HW=".

For "RF Identity", if the value following "HW=" is 9 or less (or if "N/A" is displayed), the RF Assy must be replaced along with the System Board.

Assembly replacement instructions are contained in the N9912A Service Guide (N9912-90003).

After assembly replacement is complete, do the following to check for compatible assembly revisions:

- If the firmware revision is less than A.03.02, upgrade the firmware.

- Power up the FieldFox and press the System hard key.
- Press Service Diagnostics then System Information
- On the "SB Identity" line, the value following "HW=" should be 6 or greater.

After replacing the System Board, perform the Operation Check in chapter 3 of the FieldFox Service Guide (N9912-90003).

Process to modify existing System Board:

It is possible to modify the existing System Board if your facility has limited surface mount soldering capability. The modification involves removing a surface mount capacitor. Contact CTD email at **ctdsoco\_support@agilent.com** to obtain detailed information. If your facility is qualified, this solution is faster and less expensive.

After modifying the System Board, perform the Operation Check in chapter 3 of the FieldFox Service Guide (N9912-90003).